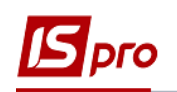

## **Налаштування ЕЦП для входу користувача у Комплекс**

Для входу до Комплексу з використанням ЕЦП (електронний цифровий підпис) необхідно попередньо завантажити в систему сертифікат електронного ключа для подальшого його використання. Використовуються ключів центрів сертифікації , але ключі Приватбанку необхідно конвертувати.

## **При використанні ключів Приватбанку**

При використанні ключів Приватбанку (файл із розширенням JKS) необхідно конвертувати ключ для зрозумілого Комплексу розширення zs2. Для конвертування ключа використати програму M.E.Doc.

Запустити програму M.E.Doc та обрати пункт **Адміністрування/Сертифікати**.

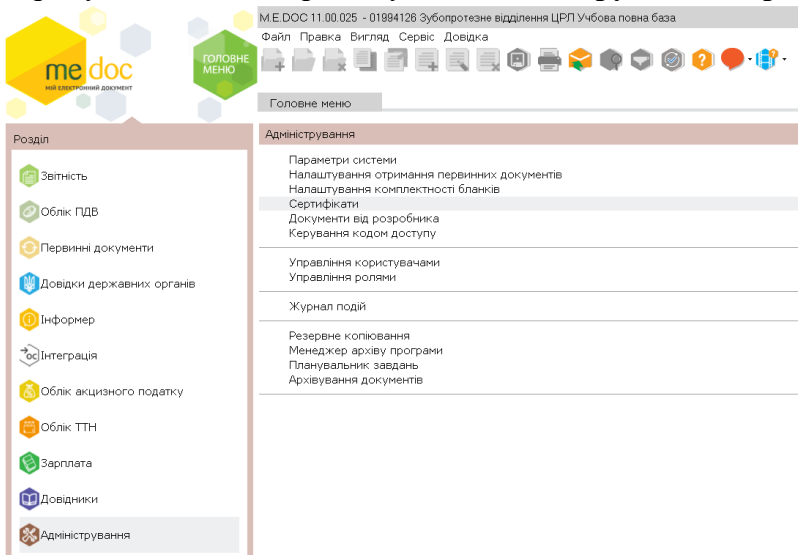

У вікні, що відкрилося обрати пункт **Сервіс/Конвертація ключа JKS**.

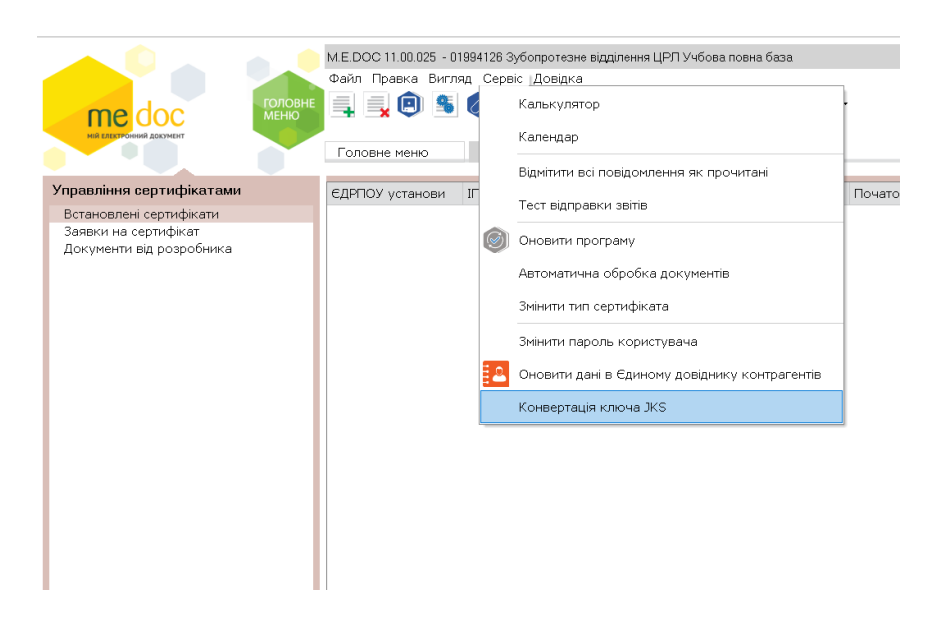

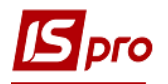

Програма запропонує вибрати файл ключа з каталогу комп'ютера або флешки. Зазначити шлях для збереження конвертованого ключа. У полі **Пароль ключів JKS** ввести пароль ключа JKS та натиснути кнопку **Конвертувати**. Програма повідомить про успішну конвертацію.

У каталозі для збереження конвертованого ключа повинні з'явитися файли з розширенням \*.zs2 та \*.crt (сертифікат).

Визначити який із новостворених у процесі конвертації сертифікатів використовується для підписання документів ( не шифрування) можливо при відкритті властивостей сертифікату:

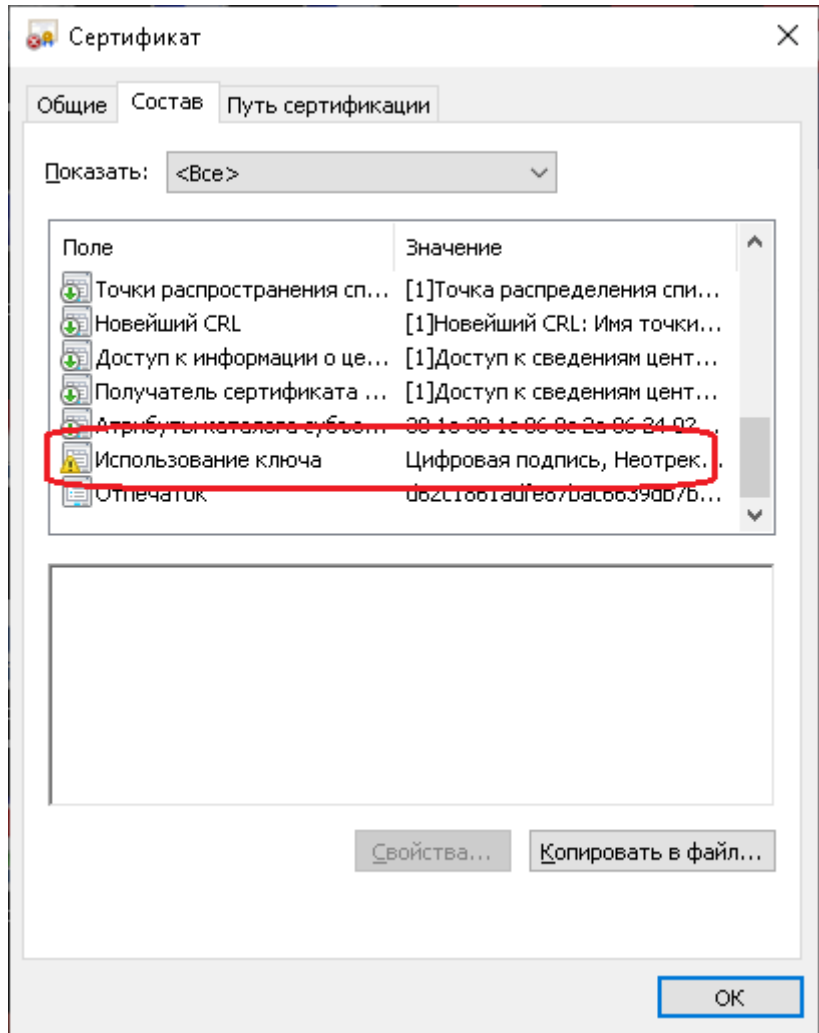

## **Налаштування використання електронного підпису**

В Комплексі існує можливість авторизації користувача по ЕЦП (КЕП). Для підтримки електронних ключів, необхідно в підсистемі **Адміністратор** в модулі **Параметри системи** на закладці **Захист** в полі **Тип сертифікату** вибрати значення зі списку **Використовується**.

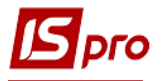

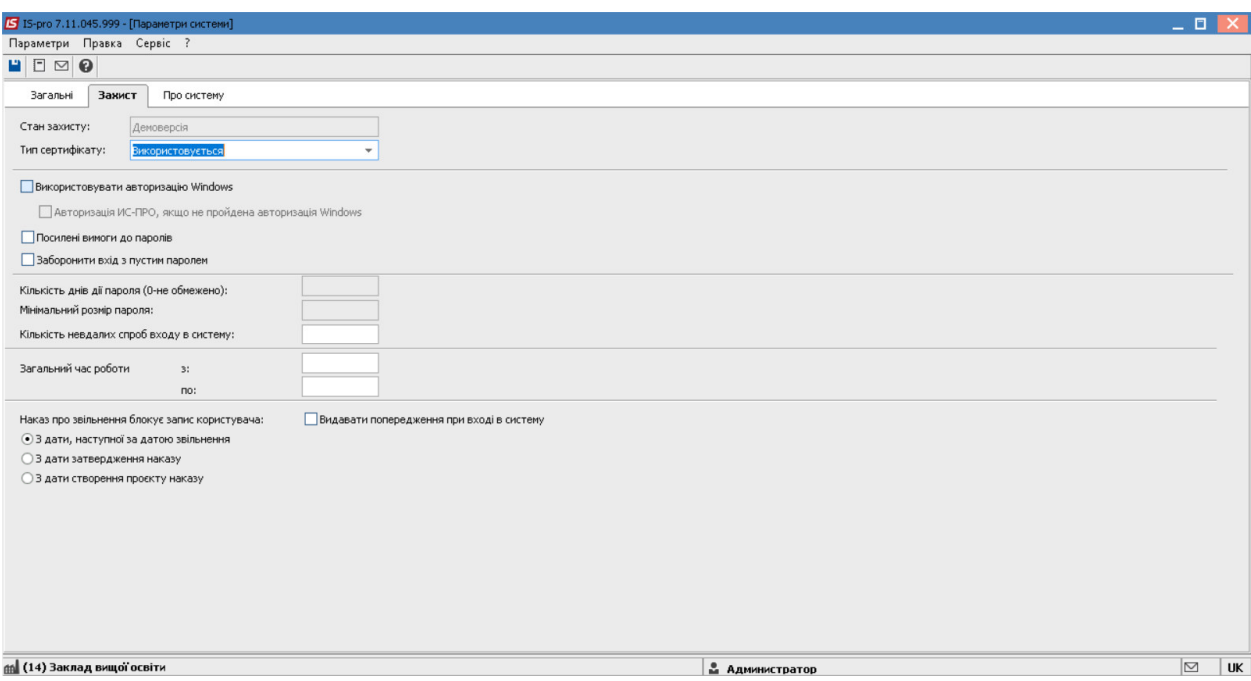

## **Завантаження ключа**

Для авторизації користувача по ЕЦП/КЕП необхідно в підсистемі **Адміністратор** в модулі **Користувачі і ролі**, на закладці **Користувачі** / **Загальні** встановити параметр **Авторизація користувача по електронному сертифікату** і за допомогою кнопки **Завантажити сертифікат**… у вікні **Вибір сертифікату** обрати каталог в якому розташований сертифікат.

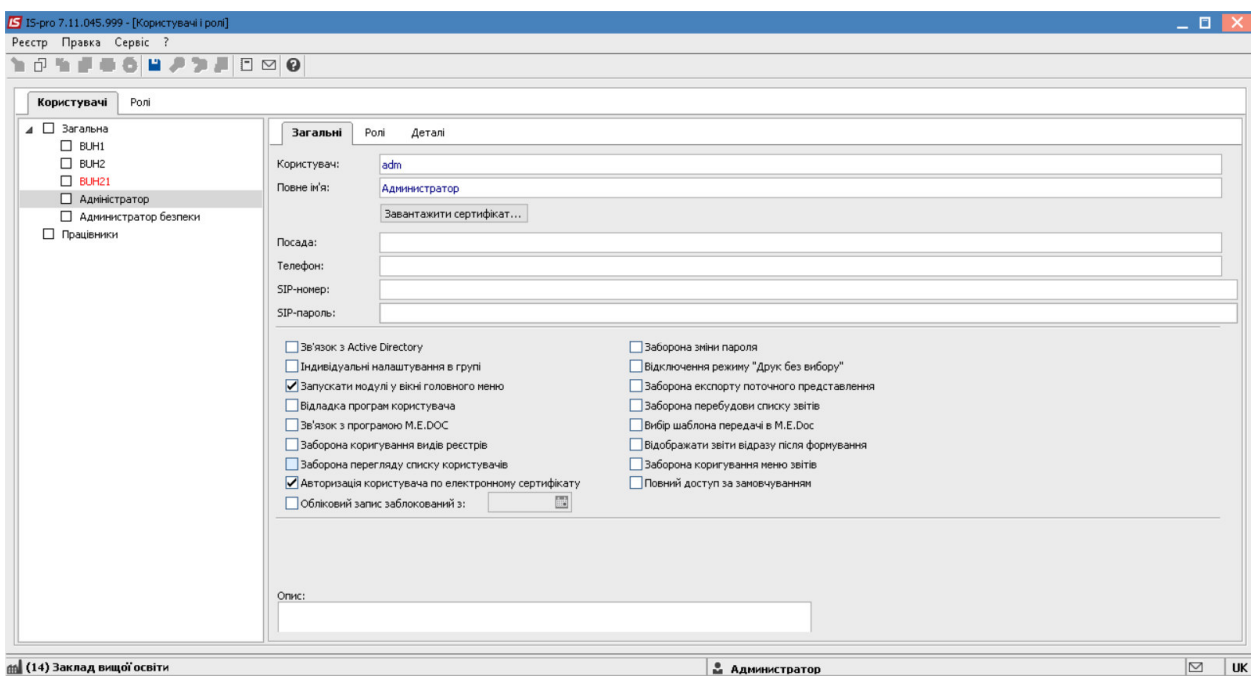

Для завантаження сертифікату натиснути кнопку **Відкрити**.

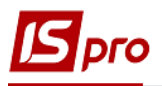

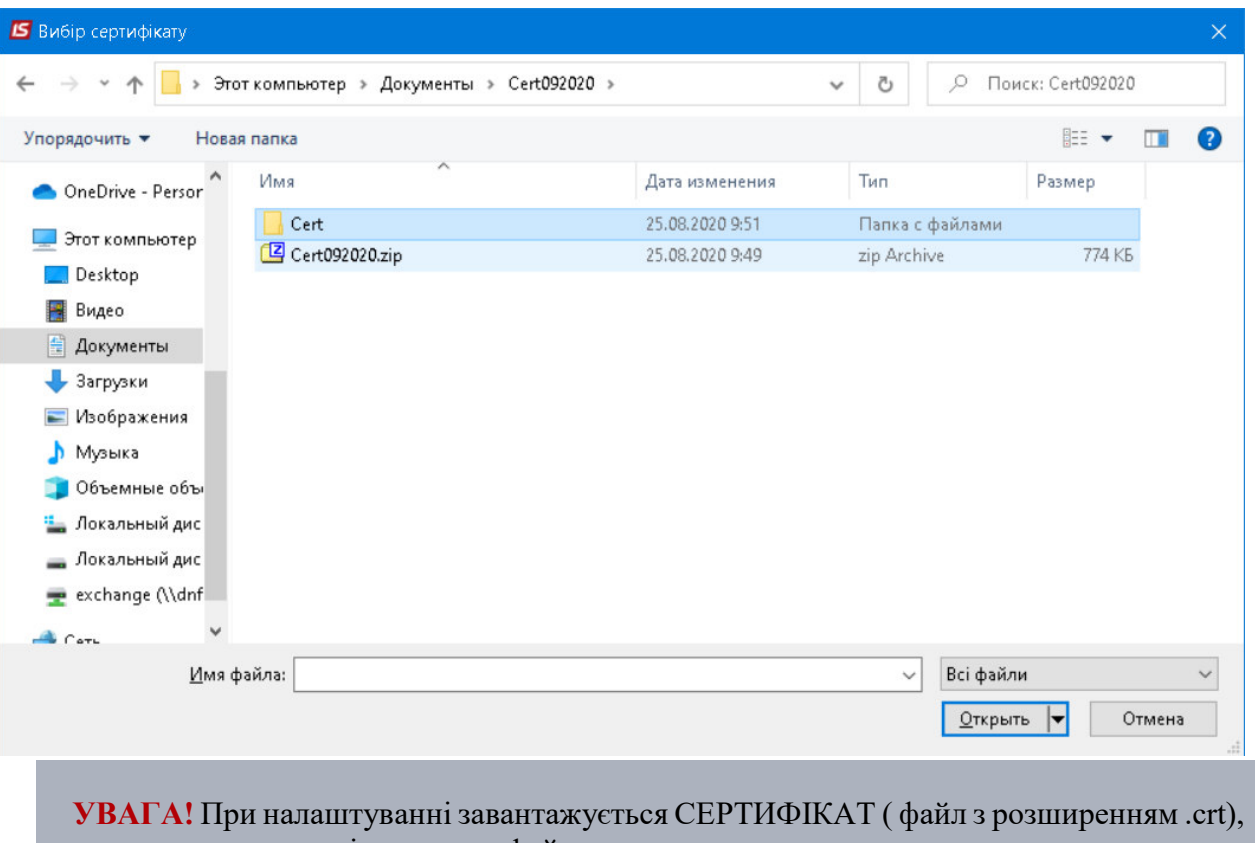

а при вході в систему файл ключа.

**УВАГА!** Системі допускається авторизація частини користувачів за допомогою сертифіката і частини користувачів - без сертифіката..